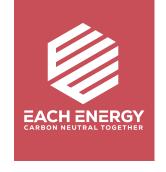

# iFi Network Configuration

**For On-grid Inverters** 

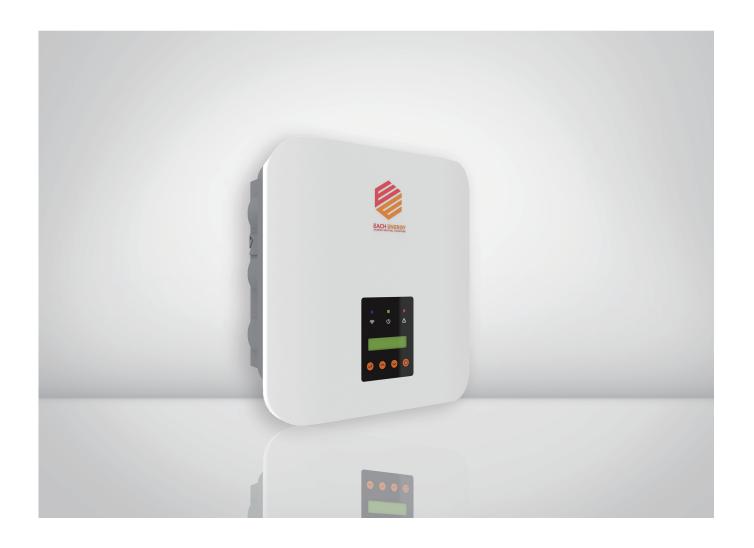

#### 1. APP Download

- 1) Scan the QR code below to download the SOLARMAN Smart APP, or
- 2) Go to App store on your phone and search 'SOLARMAN Smart' to download the SOLARMAN Smart APP.

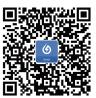

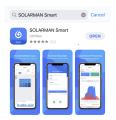

## 2. Wifi Stick Logger Installation

- 1) Fix the stick to the Wifi port on the inverter, and
- 2) Rotate the front operative part of the stick clockwise till the secure connection of the stick.

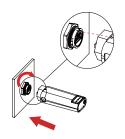

Then the logger will communicate with the inverter automatically.

### 3. Wifi Network Configuration

1) APP Logging In If you are a new user, please register a new account first.

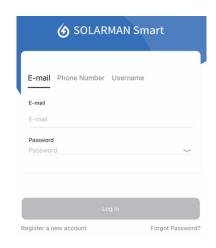

2) Create a Plant Tap 'Add Now' to create your plant. Fill in plant basic info and then tap 'Done'

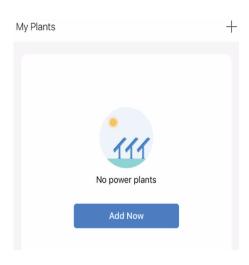

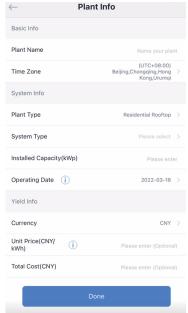

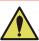

Note: Please turn on the Bluetooth on your phone and prepare the correct password for the Wifi you want to use when you configure the network for the Wifi stick logger!

Go to Configure

There two ways to add Wifi stick logger:

- a.Enter the SN code on the Wifi stick logger manually, or
- b. Tap the scan icon and scan the QR on the logger

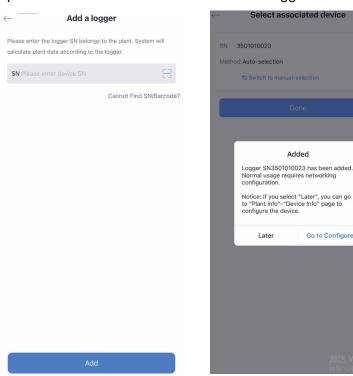

- 4) Wifi Configuration for Stick logger
- a. Choose the wifi network you want to use and enter the correct password
- b. Tap 'Start to Configuration' and wait around one minute for the process

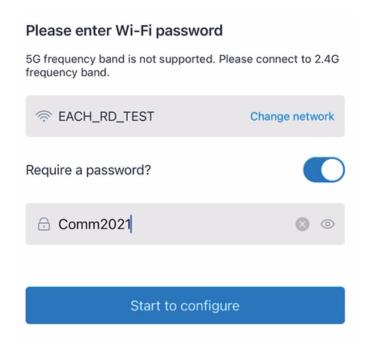

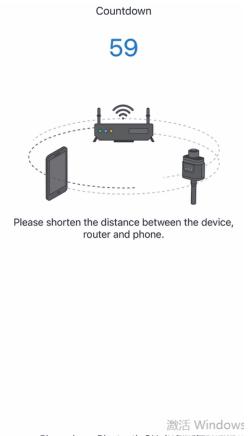

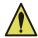

Note: Your Wifi should be 2.4GHz Wifi, and 5GHz Wifi is not supported.

#### 5) Power Generation Check

Check the power generation statistic in the following page.

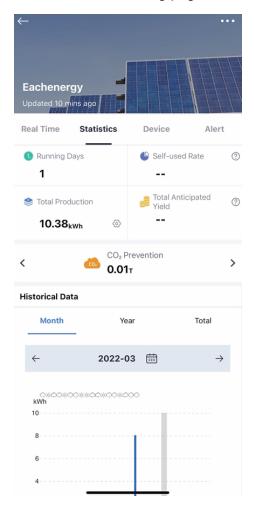

# 4. Logger Indicator Lights

| Lights     | Functions                   | Light Status Description                                                                                                    |
|------------|-----------------------------|----------------------------------------------------------------------------------------------------|
| •<br>NET   | Communication with router   | Light off: Connection to the router failed On 1s/Off 1s(slow flash): Connection to the router succeeded Light keeps on: Connection to the server succeeded On 100ms/Off 100ms(Fast flash): Distributing network fast |
| COM        | Communication with inverter | Light keeps on: Logger connected to the inverter Light off: Conncection to the inverter failed On 1s/Off 1s (slow flash): Communicating with inverter                                                                |
| ●<br>READY | Logger running<br>status    | Light off: running abnormally On 1s/Off 1s (slow flash): unning normally On 100ms/Off 100ms(Fast flash): Restore factory settings                                                                                    |